#### **TitaniumGP**

Activity | Document Locked | Batch Status

 $\mathbf{r}$ 

Control Desk - The Button

Home

 $\begin{array}{c|c|c|c|c|c} \hline \textbf{L} & \textbf{D} & \textbf{X} \end{array}$ 

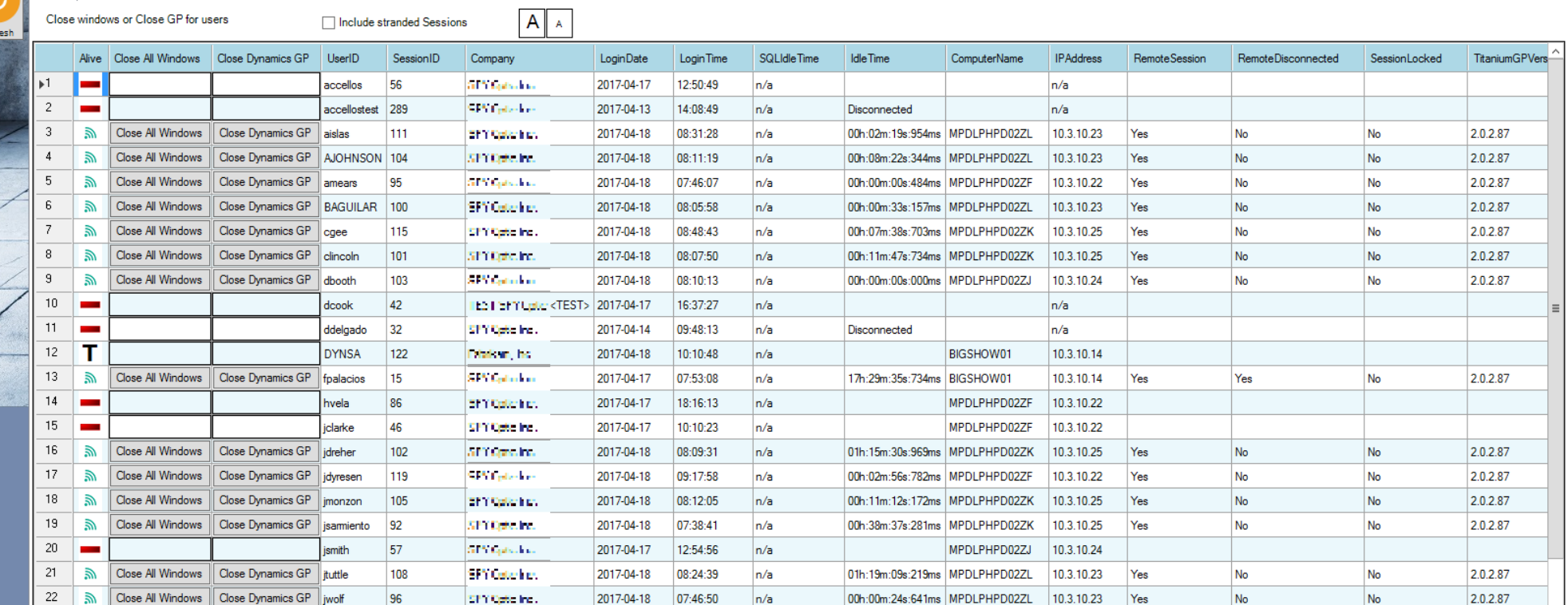

# TitaniumGP.

TitaniumGP.com

# **Features in TitaniumGP**

Tools designed specifically for Microsoft Dynamics GP

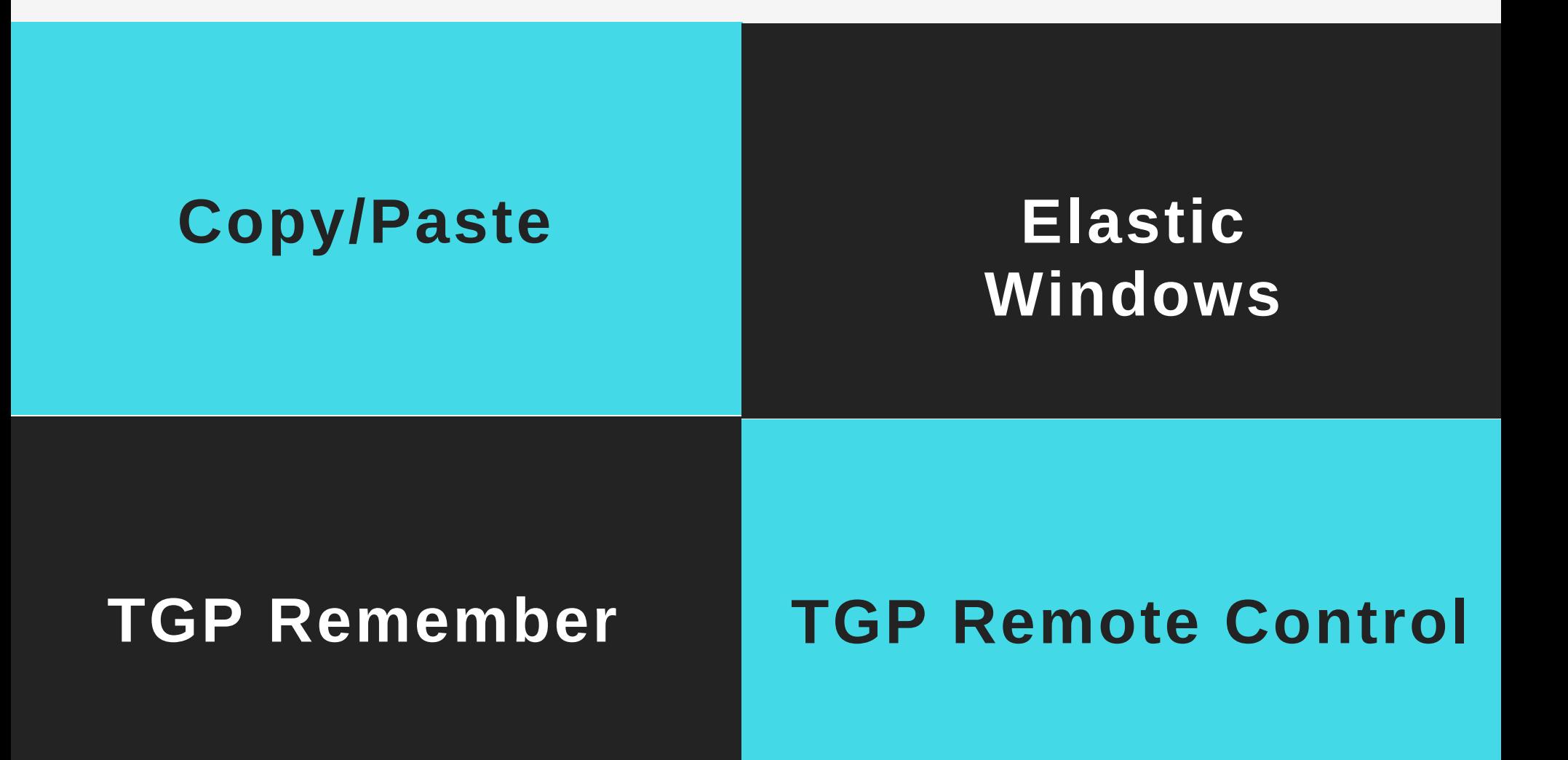

## **C O P Y / P A S T E**

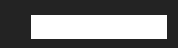

A companies data is most often in some form of electronic format, this should reduce the need to retype it into GP, but it doesn't. With simple arranging, you can simply upload a month's worth of data into GP using TitaniumGP.

Templates used in TitaniumGP are flexible, you only need the required fields and the data you want to upload or modify.

Update master data or upload multiple transactions with a single paste operation taking only seconds to process.

Using eConnect, the Microsoft tool of choice for Dynamics GP that provides business/system rule validation, TitaniumGP pastes the data from the clipboard and prepares the integration process in an effective and efficient manner.

# **E L A S T I C W I N D O W S**

Most of the records in an ERP have related information that is not visible in regular GP windows, especially if this information is from another source.

TitaniumGP brings information right in the same GP window, Increasing the windows functionality. Additionally, you can add fields of a variety of datatypes into Elastic Windows that are very simple to report from or add to Smartlist.

Some examples are to show the latest invoices for a customer or vendor, add categories to item numbers, descriptions or images to your item master with a SQL script that is simple to create without expensive customizations that require hours of programming.

# **T G P R E M E M B E R**

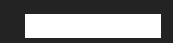

How many times have you asked, when was the hold removed for this customer, or who added an address to this vendor? TGP-Remember is a who-modified-what-and-when with a "small-footprint" auditing feature that only records the fields that change, not the whole record.

TGP Remember is viewable in Elastic Windows or Smartlist. While TGP Remember recommends some of the most commonly used tables, you can add any table in the company or Dynamics database with ease.

TGP Remember

WHO?

WHAT?

WHEN?

# **T G P R E M O T E C O N T R O L**

If you send an email:

To All users,

Please log out of GP before you go home so we can run Inventory Reconciliation tonight. Sincerely,

GP Admin

You know the results. With TGP Remote Control closes windows or GP for users remotely with a press of a button. If users do not have any unsaved transactions the windows will be closed or GP will close nicely. And you can run Inventory Reconciliation without executing "creative" SQL statements.

TGP Remote Control can also tell you for how long their computer has been idle.

**TGP PASSWORD RESET**

If a user forgets their password they can call a Power User to reset it, if available, or they can call the partner.

### **TGP EXECUTE**

As a GP Admin, you have a series of SQL Scripts, that you do not want anyone to run. While others, you wish they could just press a button to execute.

TGP Execute will store your SQL Library, and you can set security to define who can run what. For every execution, there will be a record in the log.

#### **TGP VALIDATE**

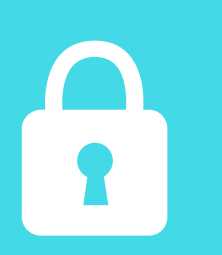

With TGP-Validate, you can add SQL scripts to the SAVE or POST button and execute them BEFORE the record is saved to the database, allowing you to define what message would be sent to the user, you can then add a password to this script that you can give to managers to override this validation.

#### **SAVE TO EXCEL**

TitaniumGP's Save to Excel, enables you to save Dynamics GP transactions directly to Excel with a click of a button.

#### **NEXT ID**

With TitaniumGP's NextID you no longer have to spend time searching for the latest customer, prospect, vendor or inventory item ID. NextID automatically assigns the next available ID, helping you ensuring consistency and data integrity regardless of the number of concurrent Dynamics GP users.

TitaniumGP.com

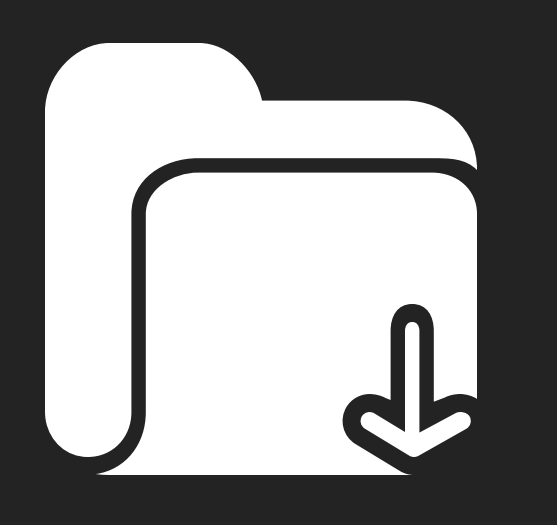

# **INSTALLATION**

TitaniumGP is a single file install, simply download a zip file from our website that containing a DLL.

Place it in the Addins folder of Dynamics GP for your terminal server or client install.

Launch GP, enter registration keys for TGP or let the system download keys for the free version.

TGP is now installed!